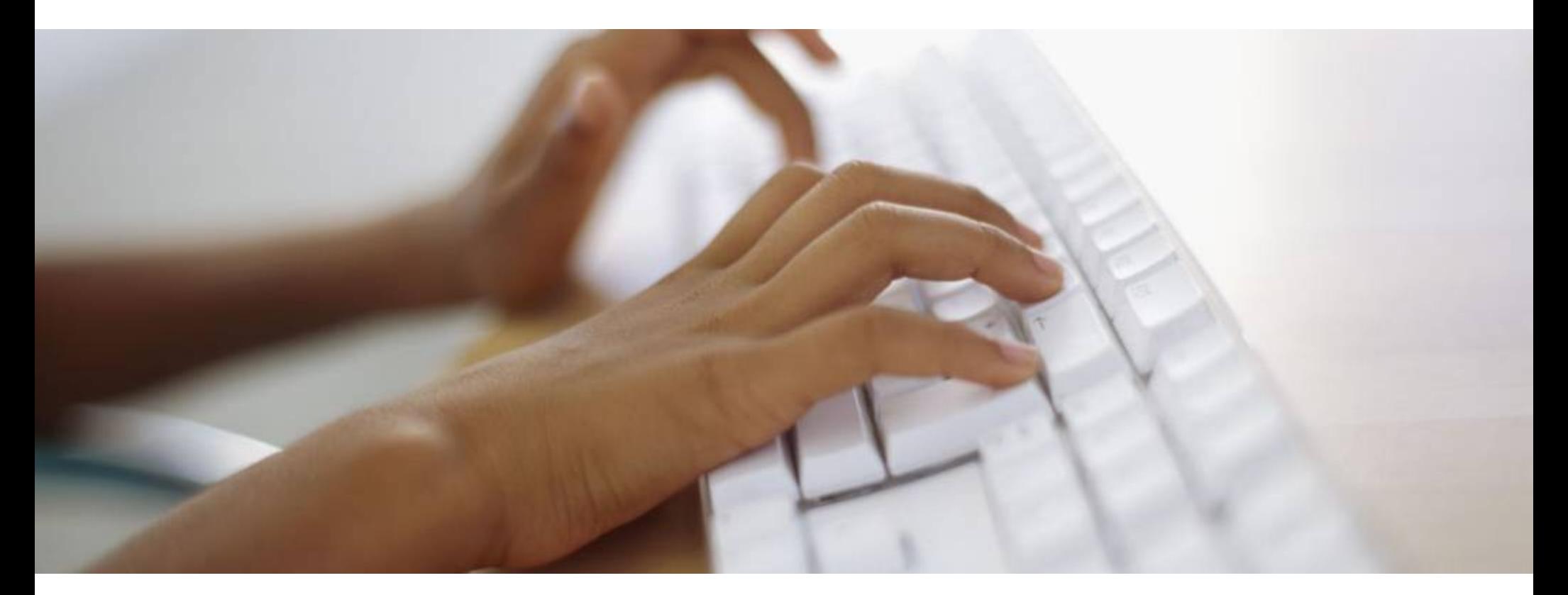

# Customer Portal **Overview**

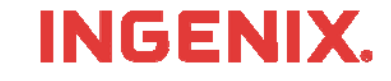

### **Introduction**

- $\blacksquare$  You must have your assigned User ID and Password
	- Delivered to you on the Welcome Letter sent to you within 3-4 business days from enrolling for service
	- Or, call 866-367-9778 to get your login information
- $\mathcal{L}_{\mathcal{A}}$  What is the Customer Portal
	- The Customer Portal allows customers to manage enrollment and claims issues, get answers to common questions and view customer EMC and ERA status
- $\blacksquare$  This lesson will show you how to
	- Find the Home Page
	- Log in to the Customer Portal using the customer log in information
	- View current issues at the state level
	- Search the knowledge base for answers to questions or to help troubleshoot claims rejections
	- Add and view status of service tickets
	- Check EMC and ERA status
	- Access and complete the online customer survey
- Read the instructions in the gray boxes in this lesson
- × Questions or problems can be reported to Technical Support at:
	- Email: tsupport@ENShealth.com
	- Or phone: 1-866-367-9778

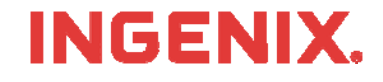

#### **Customer Portal**

Go to the ENS Main Home Page at: http:// www.enshealth.com Helpful hint: if you haven't already done so, save it as a favorite for future use

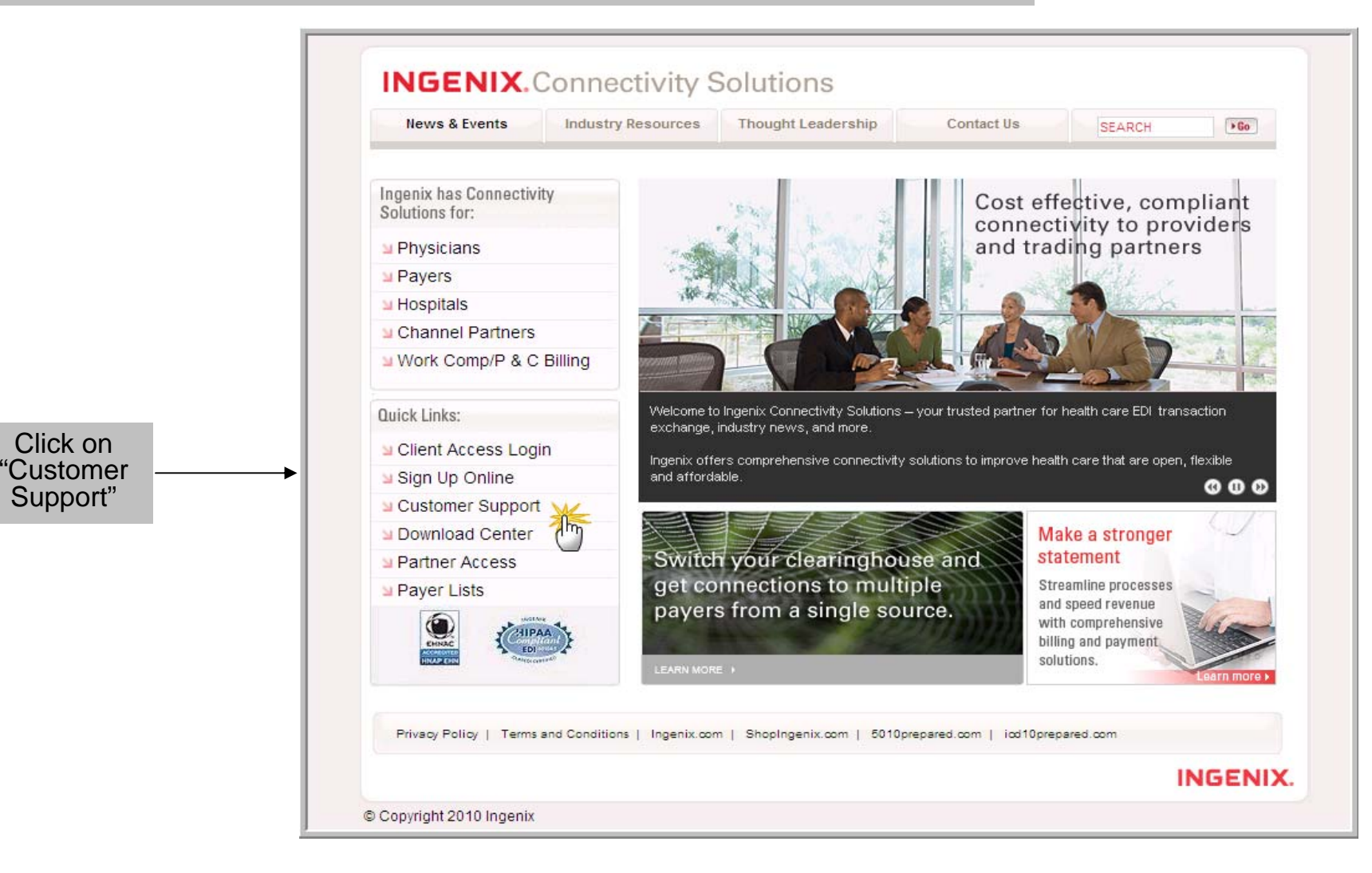

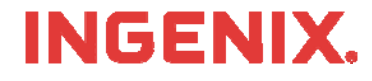

# **Log in to Customer Support**

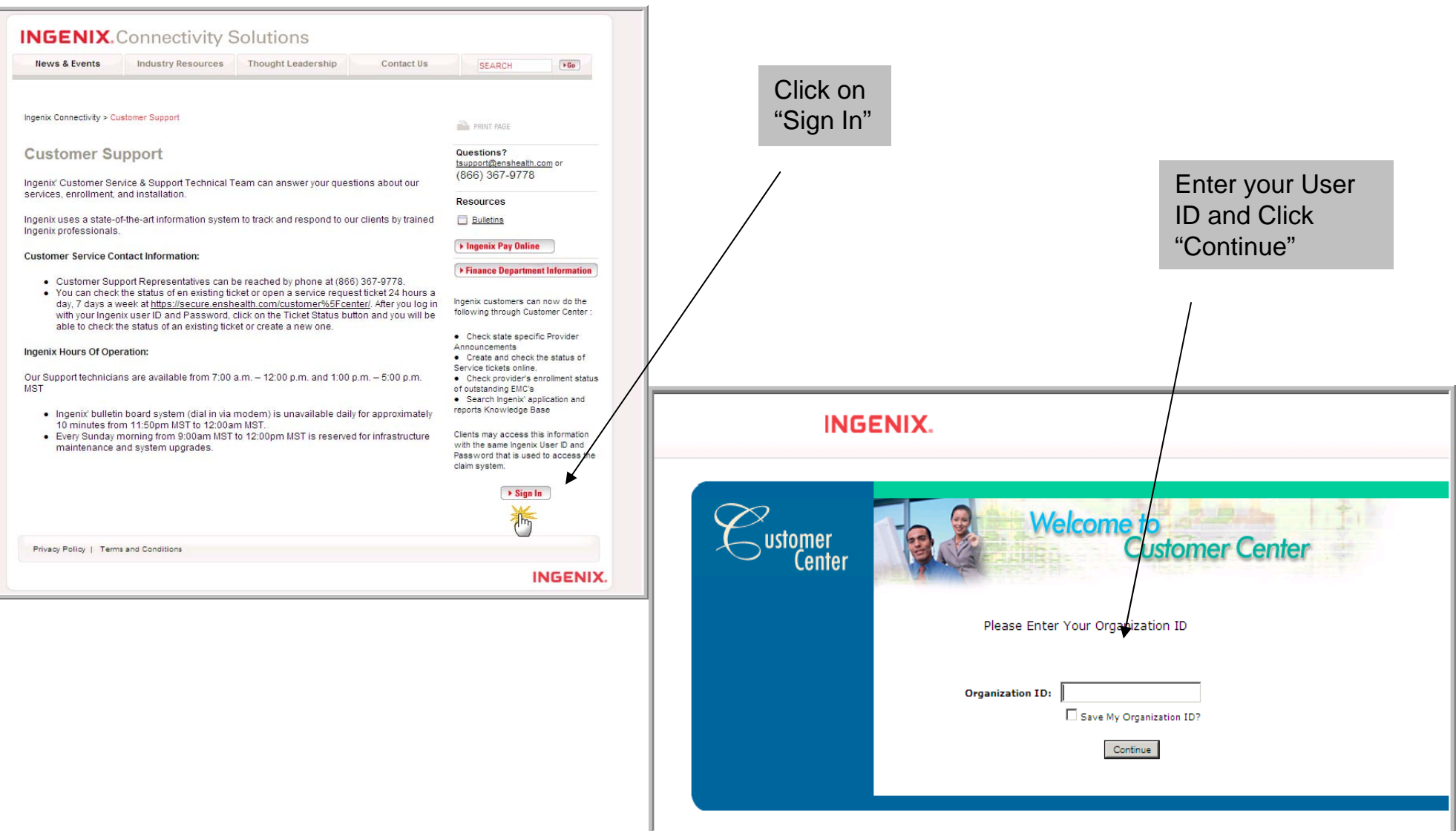

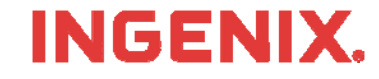

### **Viewing Current Issues**

Important issues appear here, the issues are defaulted to the state the provider is located in. These issues are also posted on reports as provider announcements.

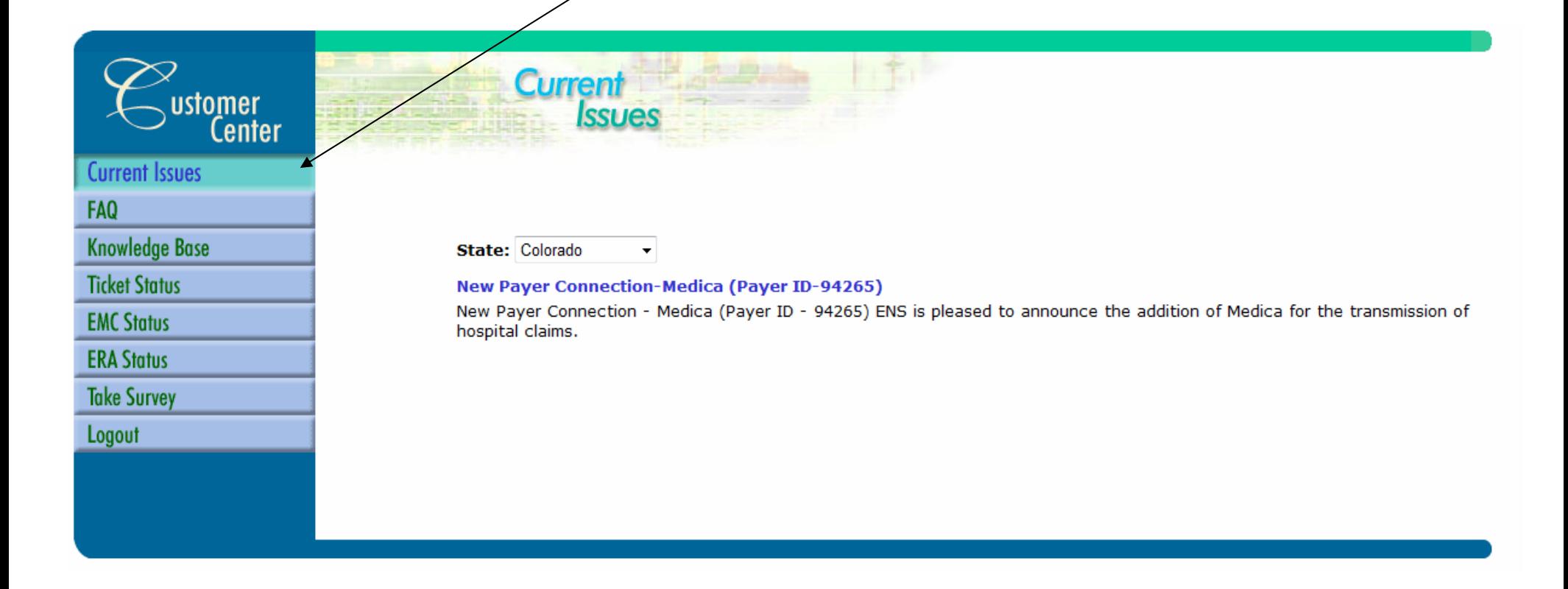

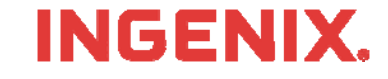

The knowledge base contains information to common questions and associated issues related to the search. This is helpful with training office staff and troubleshooting claim rejections

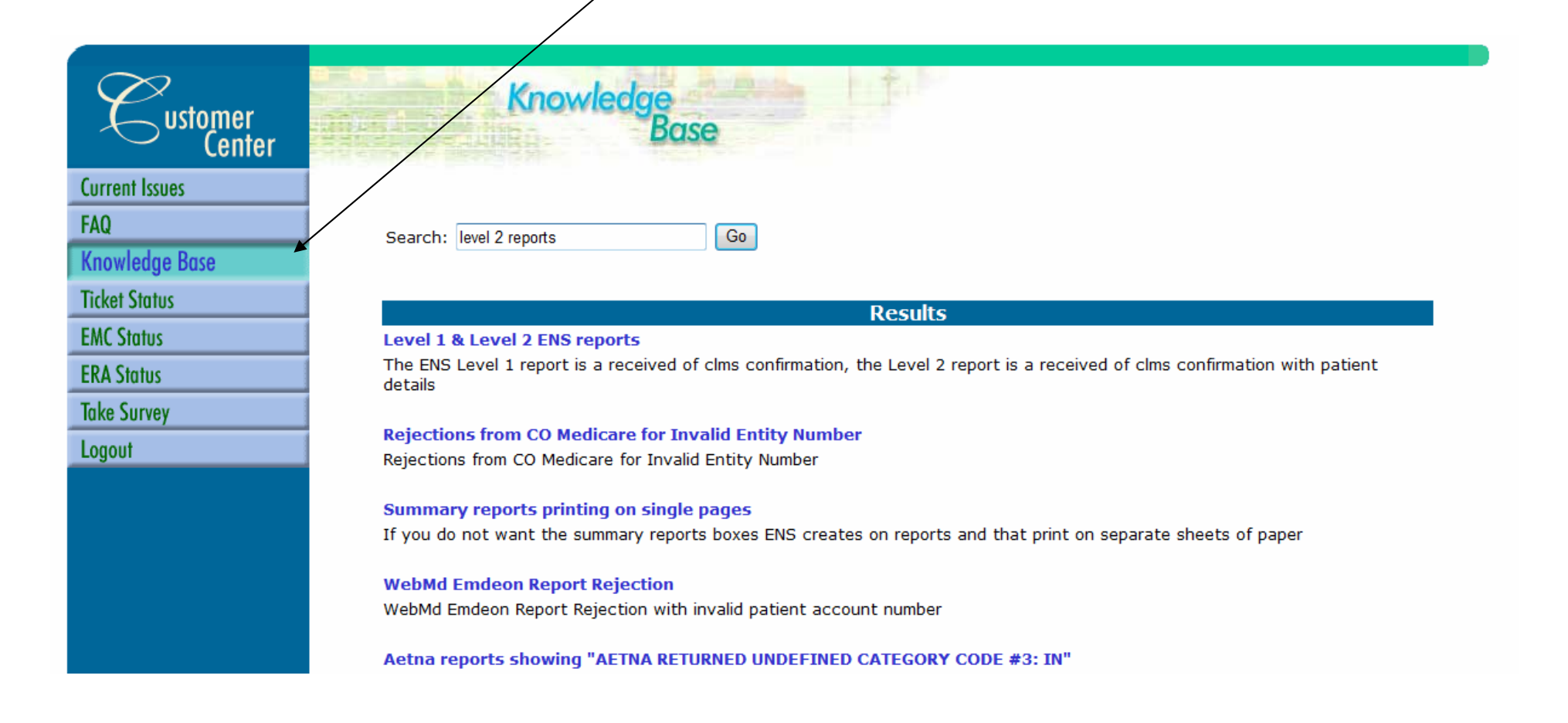

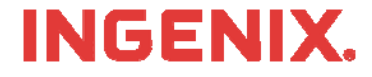

#### **Add and View Status of Service Tickets**

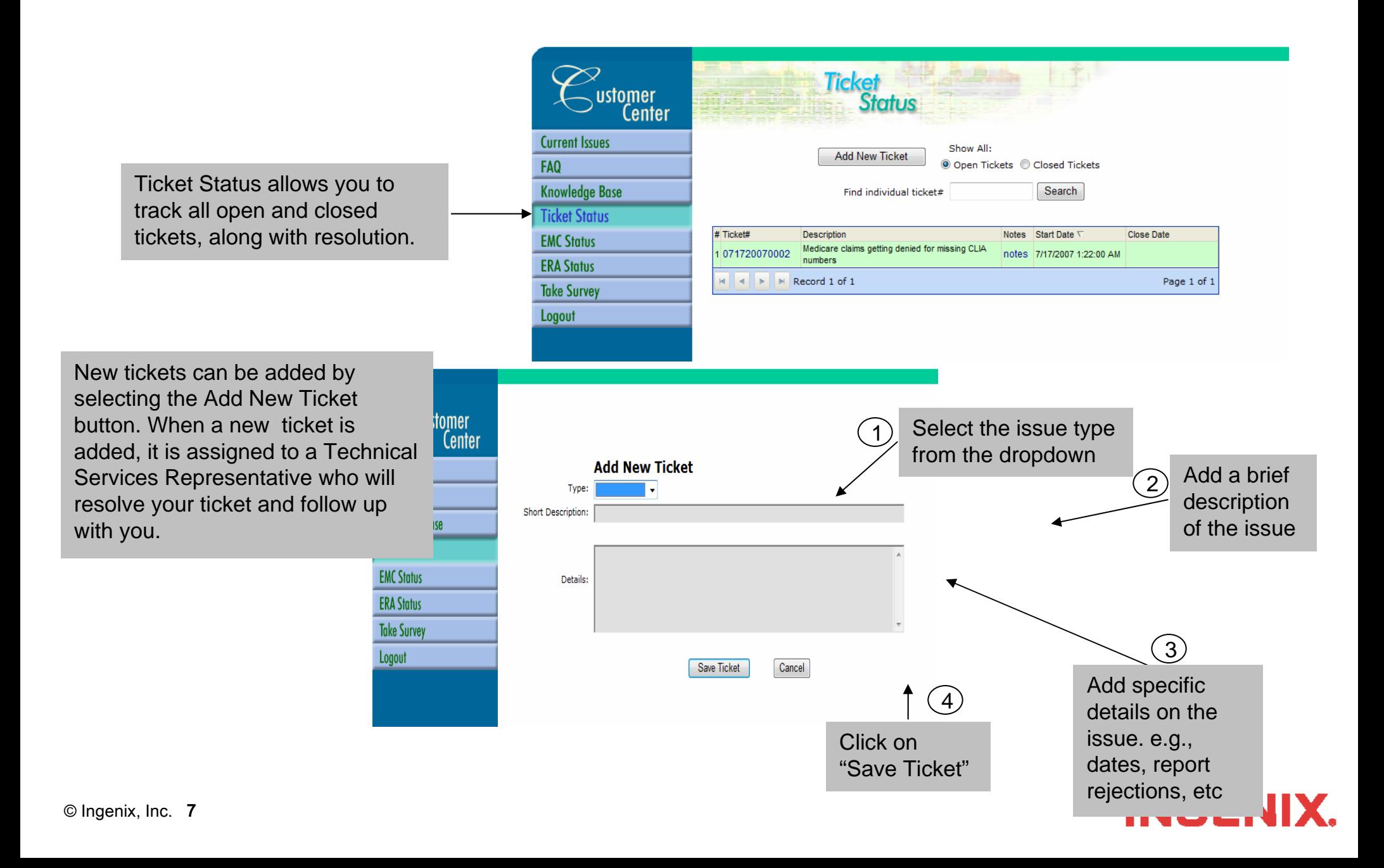

#### **Viewing EMC and ERA Status**

The EMC status tabs, show a status of a providers enrollment with a Payer. Here you can view the date and time an EMC was received and logged on our system. The EMC will have a status of Approved, Denied or Pending.

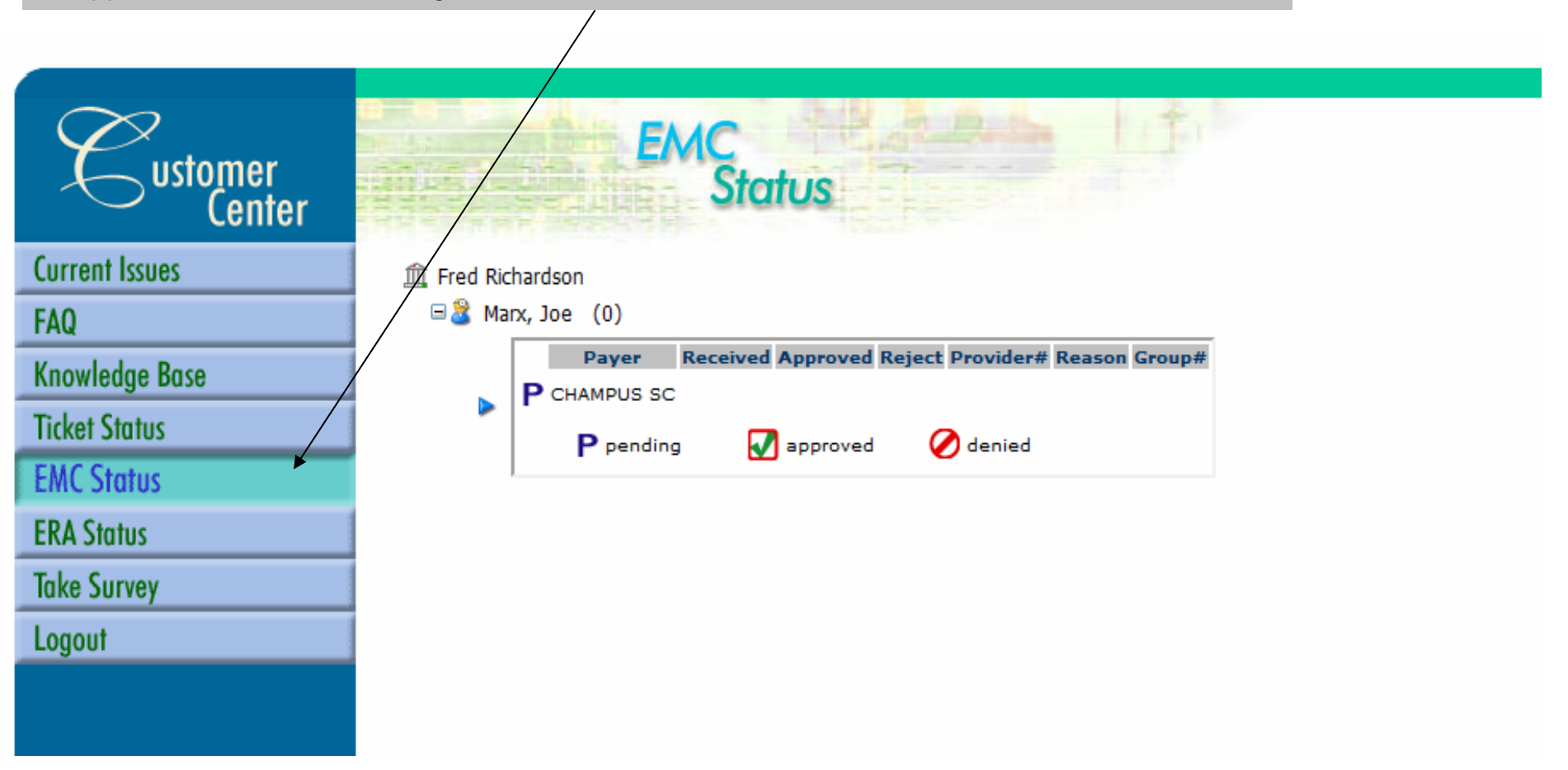

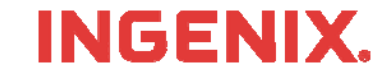

### **Customer Survey**

Please complete an online survey to let us know how we are doing and to help us improve our service

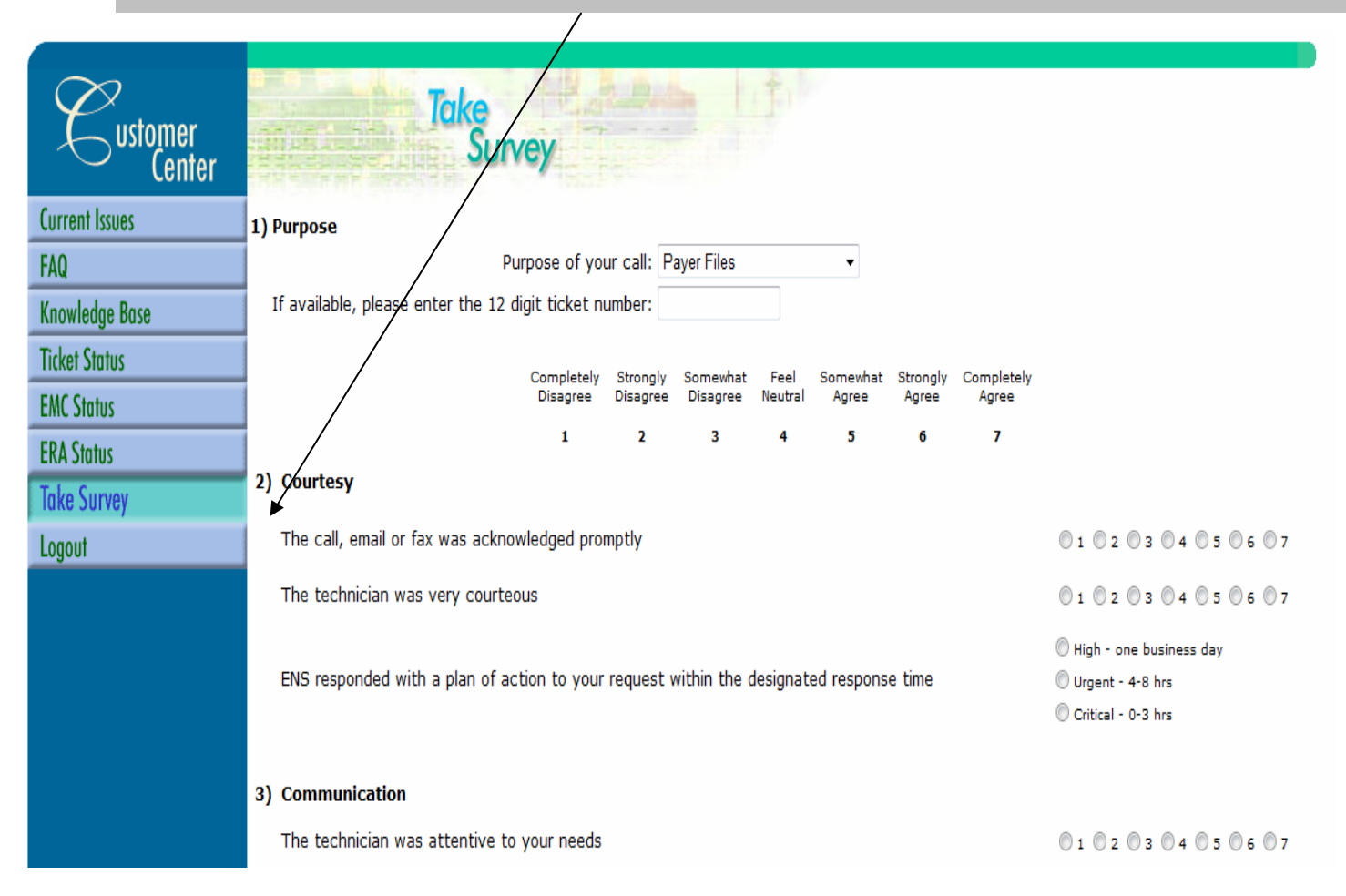

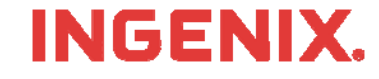

# **Congratulations!**

- **You have now completed Customer Portal self**service training
- **Questions or issues can be reported in one of** two ways
	- Email Technical Support at tsupport@ENShealth.com
	- –Or, call at 1-866-367-9778
- **We appreciate your business!**

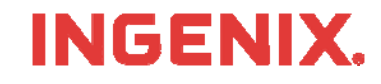